**КЕВ РОССИЯ**

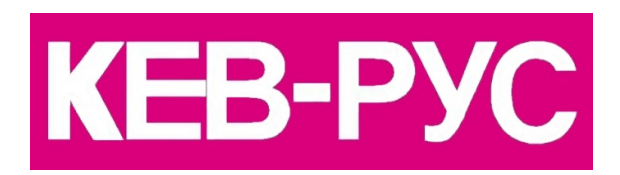

## МЕТОДИКА НАСТРОЙКИ ПРИВОДА НА БАЗЕ ИНВЕРТОРА F5A с синхронным (вентильным) двигателем серии Dinamic Line III в качестве привода подачи

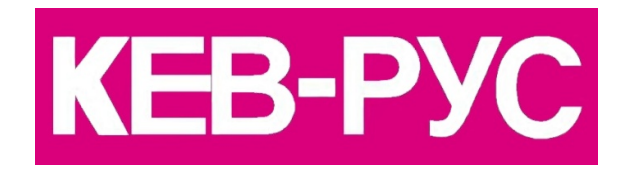

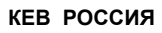

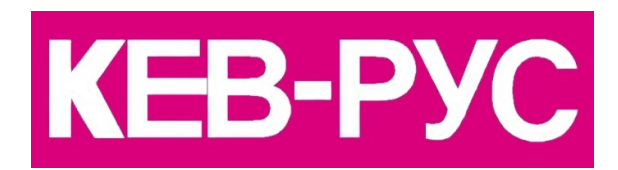

Предлагаемая методика ориентирована для применения предварительно обученным персоналом, ознакомленного  $\mathbf C$ принципами программирования обшими инвертора F<sub>5</sub>A  $\mathsf{C}$ применением программы COMBIVIS.

Особенностью применения инвертора F5A  $\mathbf{C}$ **СИНХООННЫМ** необходимость является двигателем применения датчиков обратной связи, позволяющих отслеживать положение ротора двигателя в пределах одного оборота.

В двигателях Dinamic Line III установлены датчики абсолютного положения ротора с протоколом Hiperface и числом рисок треков измерения скорости ("А" и "В") со значением 128. При этом внутренняя обработка инвертором этих каналов происходит с умножением в 512 раз, что соответственно повышает качество работы скоростного контура. Часть внутренней памяти датчика информацию с параметрами двигателя, СОДЕРЖИТ ЧИСЛОМ импульсов датчика за оборот, временем обсчёта энкодера и значением абсолютной позиции ротора.

F<sub>5</sub>A При первом инвертора  $\mathbf{C}$ включении ПОДКЛЮЧЕННЫМ двигателем происходит автоматическое чтение параметров из внутренней памяти датчика, поэтому ручной ввод параметров не требуется.

Другой особенностью инвертора F5A является то, что при переводе его в серворежим (F5S) обратная связь по скорости (cs00=4) постоянно включена, отключить ее невозможно.

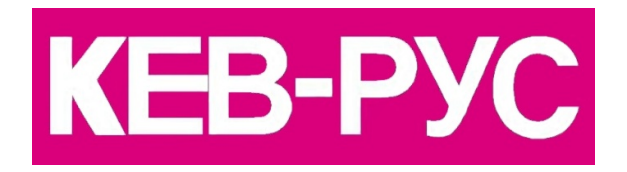

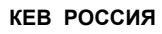

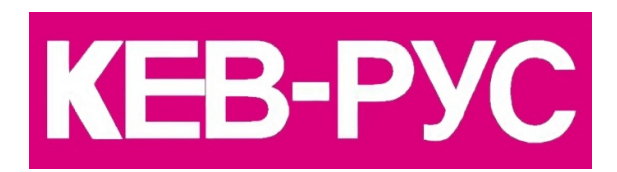

Для запуска привода с синхронным двигателем Dinamic Line III предлагается следующая методика:

1.Подключить силовые цепи к инвертору, со строгим соблюдением фазировки подключения двигателя.

2.Подключить цепи управления к клеммной колодке Х2.

3.Подключить энкодер.

4.Установить перемычку между клеммами Т1–Т2 (около силовых выходных клемм), либо подключить термодатчик двигателя/тормозного резистора (клеммы Т1-Т2 – вход датчика термозащиты двигателя/тормозного резистора). При отсутствии подключения к данным клеммам термодатчика или перемычки привод заблокирован по ошибке ЕdOH – ошибка перегрева.

5.Подключить компьютер.

6.Включить силовое питание инвертора.

 *7.Проверить значение параметра ud02. В данном параметре необходимо установить значение, соответствующее синхронному режиму работы: F5S/4000об/мин (или F5S/8000об/мин) ‐ в зависимости от максимальной скорости привода.*

8.Установка заводских данных с последующим чтением параметров двигателя из энкодера производится параметром

 $Fr01 = -4$ 

При первоначальном запуске это естественно не требуется, но бывает необходимым на практике, после какихлибо предыдущих ошибочных установок.

9.Провести адаптацию двигателя к инвертору:

 $Fr10 = 2$ 

Возможная ошибка: не производить адаптацию при отключенном силовом питании.

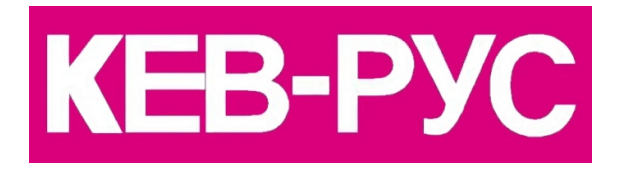

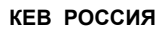

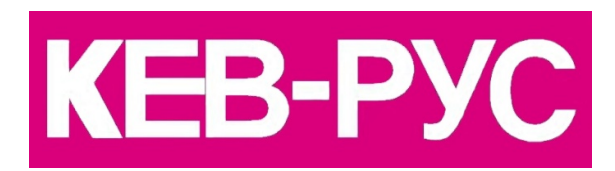

10.При отключенной модуляции проверить работу датчика обратной связи. Для этого вручную проворачивать выходной вал двигателя по часовой стрелке и при этом контролировать сигнал энкодера в следующих параметрах:

 Ru09 – скорость энкодера, должно отображаться положительное значение скорости

 Ес36 – тип датчика должен соответствовать фактически установленному

 Ес37 – состояние передачи сигнала энкодера, не должны отображаться ошибки передачи сигнала

11.Настроить режим управления. Сервопривод обычно используется в качестве привода подачи металлорежущего станка. Для привода подачи устанавливаются следующие значения настроек:

 *ОР00 = 9 ‐ режим прямого управления по аналоговому входу, отключаются параметры разгона/торможения и фильтрации входного аналогового задания, время обсчета входного задания сокращается до 125мксек, характеристики движения привода определяются формой сигнала управления.*

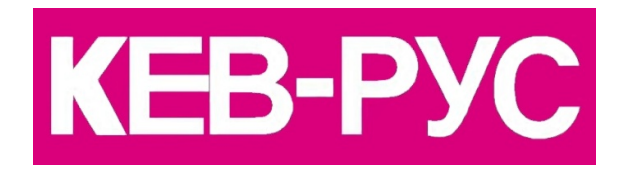

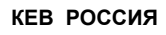

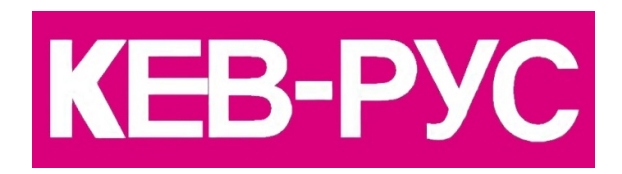

 *Такой режим организуется для работы именно в качестве привода подачи.*

 оР10 – максимальная скорость вращения при управляющем напряжении 10В, об/мин оР14 – абсолютная максимальная допустимая

скорость (ограничение), об/мин

оР28=0 – время разгона, сек/1000об/мин

оР30=0 – время останова, сек/1000об/мин

 An04=0 – отключается зона нечувствительности аналогового входа

12.Включить привод командой ST и проверить направление вращения при **ПОЛОЖИТЕЛЬНОМ** задании скорости, задав, например, скорость 100-200об/мин.

Контроль производится по значениям параметров ru.01 (заданное значение скорости), ru.09 (скорость энкодера 1, фактическая скорость), ru.15 (ток двигателя).

Если направление вращения вала двигателя соответствует требуемому, ничего изменять не надо.

Если направление вращения вала двигателя не соответствует требуемому при данном задании, можно проинвертировать систему и изменить направление счета энкодера в параметре Ес06 (установить Ес06=16). При этом направление вращения изменяется на противоположное при том же задании.

После завершения согласования направления вращения остановить привод, отключить команду ST.

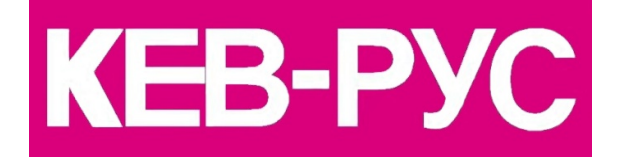

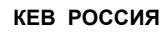

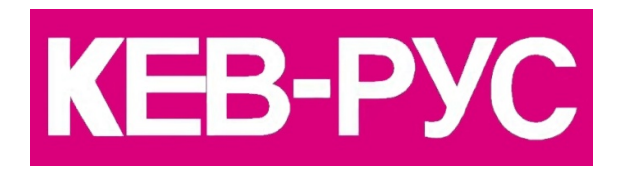

13. Параметры настройки обратной связи:

 $cS06 - Kp$ 

 $cS09 - Ki$ 

cS10 - смещение (увеличение) Кі для малых скоростей - увеличение "жесткости" вала на низких оборотах, установка этого параметра необходима для обеспечения поддержания скорости (устранение колебаний скорости при изменении нагрузки) при работе привода на низких оборотах.

cS11 и cS12 - эти параметры определяют зону действия смещения Ki (cS10)

 $cS19$ цифровое  $\frac{1}{2}$ задание ограничения момента вращения (установка этого значения происходит автоматически при адаптации к двигателю, при необходимости можно корректировать это значение вручную)

14. Величина параметров обратной связи Кр, Кі напрямую зависит от значения времени обсчета энкодера Ес03.

Ориентировочные значения:

при Ес03=1мСек:

cS06=2000-5000

cS09=1000-2000

cS10=1000-2000

Естественно, эти значения **HOCAT** ориентировочный характер и могут отличаться от указанных в 1,5 - 3 раза.

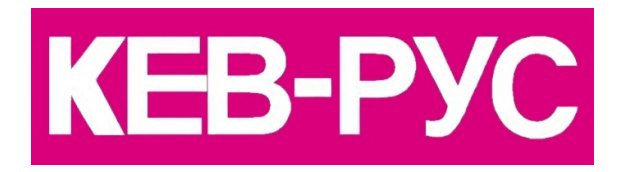

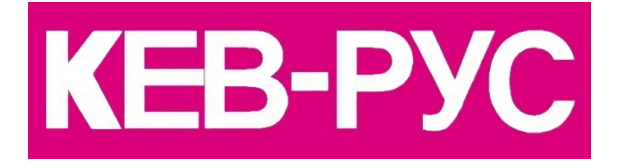

**КЕВ РОССИЯ**

Критериями правильной установки значений параметров обратной связи могут быть: вид переходного процесса при ступенчатом задании скорости, "жесткость" вала при практической работе и т.п. Для ориентировочной установки величин максимально возможных коэффициентов обратной связи можно воспользоваться следующей методикой:

- включить привод на скорости примерно 100-150 об/мин - увеличивать cS06 (Кр) до появления вибрации двигателя, затем уменьшить полученное значение примерно на 30%

- увеличивать cS09 (Ki) до появления колебательного режима двигателя, затем уменьшить полученное значение на 30%.

15. Установить преобразование трансляции сигналов датчика в 2048 имп/об. для системы УЧПУ в параметре Ес.27=12

Другие настройки привода и варианты управления организуются аналогично асинхронному приводу.

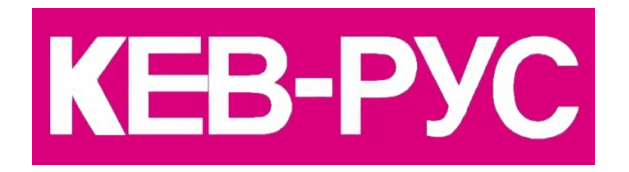